Download

demo version for FREE!

Mac App Store

Select

Get Started and complete the "sign up for free" process using your faculty email address:

- @umed.lodz.pl
- @umed.pl
- Complete

Open Settings, My Account and enter your University Activation Code:

0WP2WHPWCOFG

Start

Using Complete Anatomy! Your license is automatically activated.

Need Technical Support?

Contact 3D4Medical at info@3d4medical.com

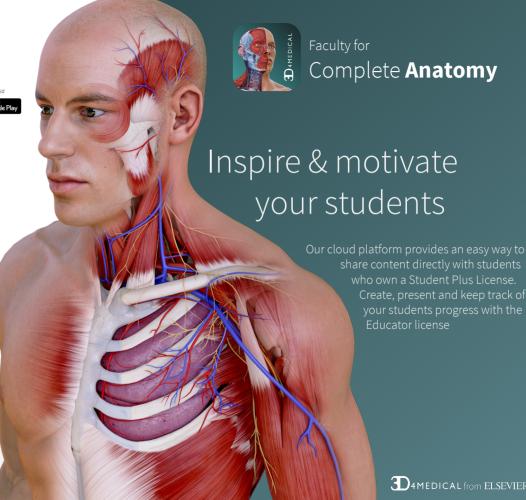

3D4MEDICAL from ELSEVIER